## Možnost urejanja vseh vrst izplačil

Zadnja sprememba 29/05/2024 10:57 am CEST

Po novem lahko na obračunu plače ročno **uredimo in spremenimo obračunske podatke vseh vrst izplačil.**

Ta funkcionalnost pride v poštev v primeru, ko je urna postavka rednega dela ali nadomestila iz določenega razloga različna od postavke, ki jo predlaga program. Na primer: urna postavka rednega dela delavca, ki je napoten na delo <sup>v</sup> tujino, je običajno višja od urne postavke dela doma.

Na obračunu plače, s klikom na posamezno vrsto izplačila, program odpre okno za urejanje obračunske vrstice. Če želimo preveriti katere podatke je program upošteval pri izračunu urne postavke, dodamo kljukico pri polju **Prikaži samodejne podatke**.

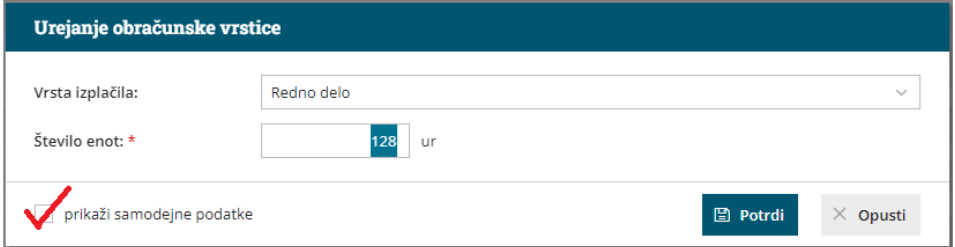

Obračunske podatke spremenimo s klikom na . Pri vsaki vrsti izplačila lahko spremenimo število enot, znesek na enoto, odstotek in skupen znesek.

 $\check{C}$ e podatek ročno spremenimo, program prikaže  $\bullet$ . S klikom na ikono, program povrne podatke na prvotne, torej glede na nastavitve.

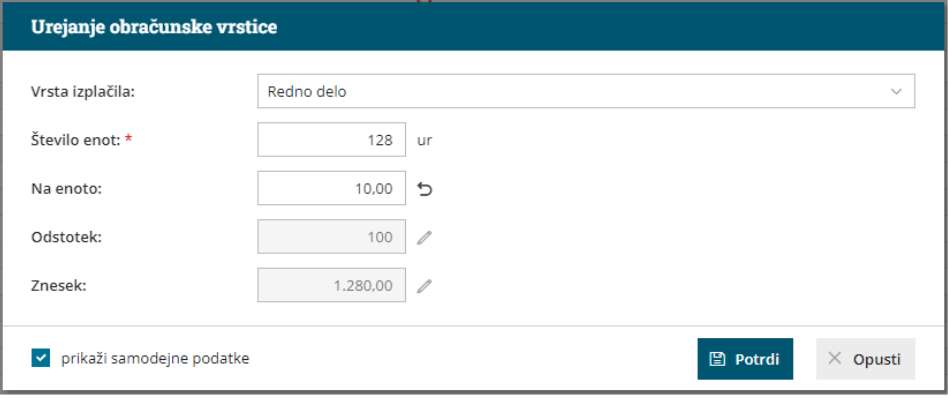

Če smo podatek ročno uredili in je posledično urna postavka spremenjena, program na vrstici obračuna plače izpiše informacijo, da so bili podatki ročno vneseni.

## $\%$ minimax

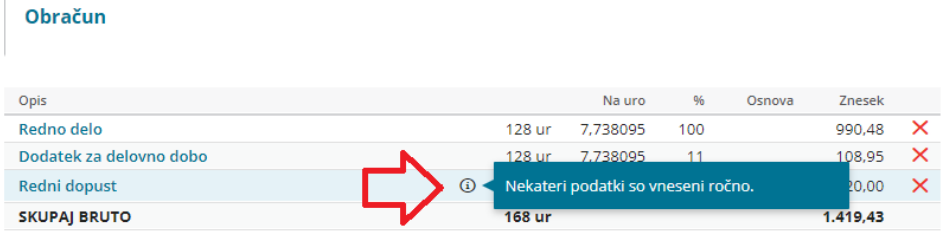

Možnost urejanja urne postavke vseh vrst izplačil je tudi [privrstičnem](http://help.minimax.si/help/vrsticni-vnos-obracuna-place) vnosu obračuna plače.

Več o urejanju urne postavke izplačil preberite [tukaj](http://help.minimax.si/help/urejanje-urne-postavke).